$\blacktriangleleft$ 

**System Log**

## Select the log you would like to see on the left side and the content is displayed on the right side.

System Log

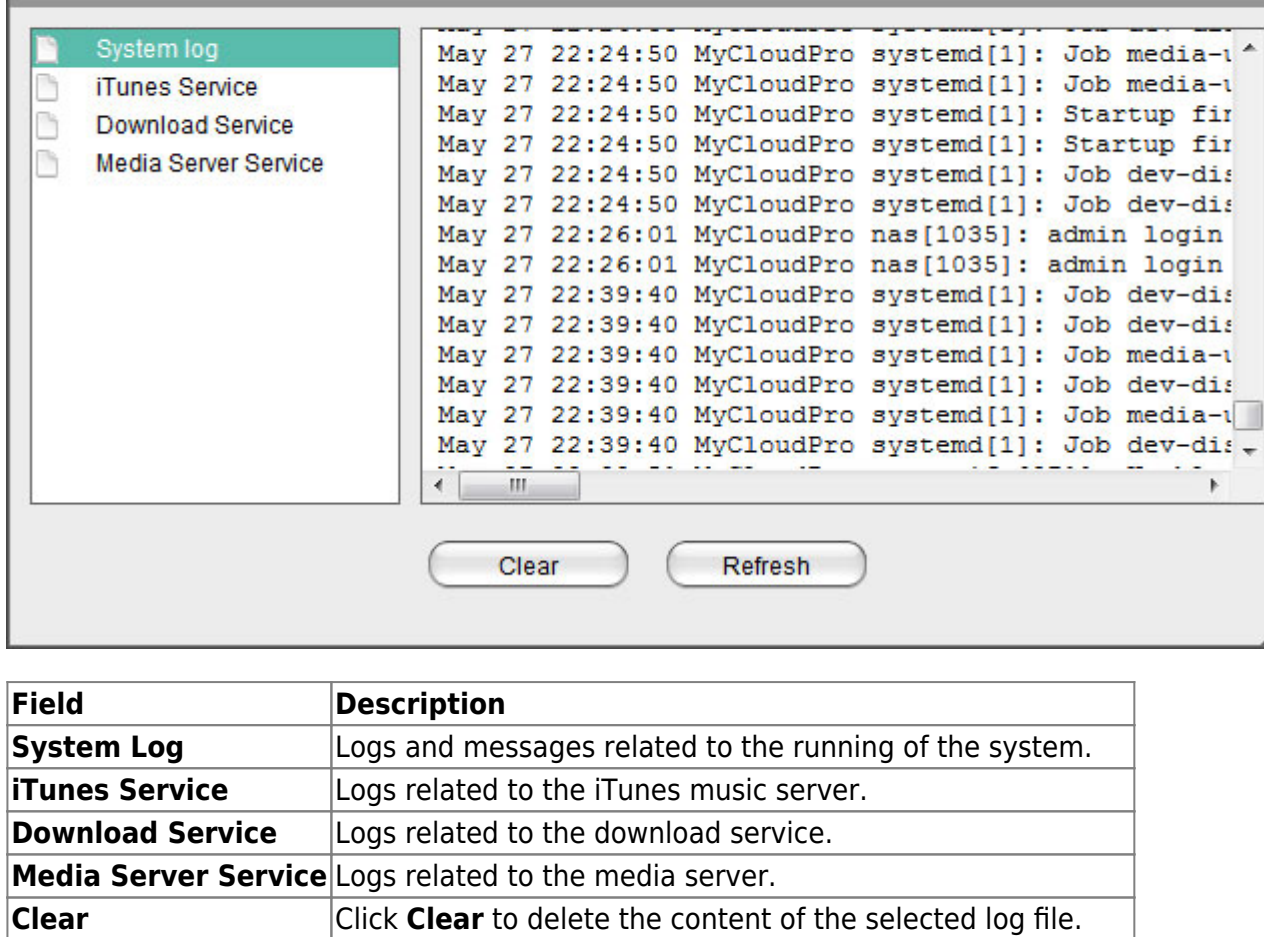

**Refresh** Click **Refresh** to update the content of the selected log file.

From: <http://wiki.myakitio.com/> - **MyAkitio Wiki**

Permanent link: **[http://wiki.myakitio.com/system\\_information\\_system\\_log](http://wiki.myakitio.com/system_information_system_log)**

Last update: **2013/05/27 14:11**

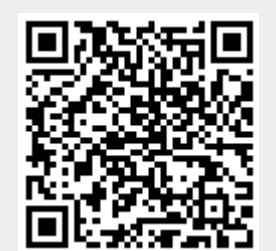

 $\sqrt{2}$